## **Effectuer un renvoi d'appel depuis un poste Alcatel 4039** PABX / Standard Téléphonique - Poste Alcatel 4039

Découvrons ensemble et pas à pas comment effectuer un renvoi d'appel depuis un poste Alcatel 4039 Pour connaître la référence de votre poste de standard téléphonique, veuillez lire le code barre en dessous du téléphone. Il sera renseigné "Poste D XXX"

## **Effectuer un renvoi d'appel depuis un poste Alcatel 4039**

PABX / Standard Téléphonique - Poste Alcatel 4039

Appuyez sur la touche en haut à droite de votre poste téléphonique. & nbsp; Vous aurez le menu suivant qui vous indiquera : "immédiat"

Appuyez dessus, vous n'aurez plus qu'à ajouter soit le numéro interne du poste, soit le numéro extérieur du renvoi, précédé du 0

Pour annuler, appuyez sur la même touche en haut à droite, vous aurez le menu suivant qui vous indiquera : "annulation"

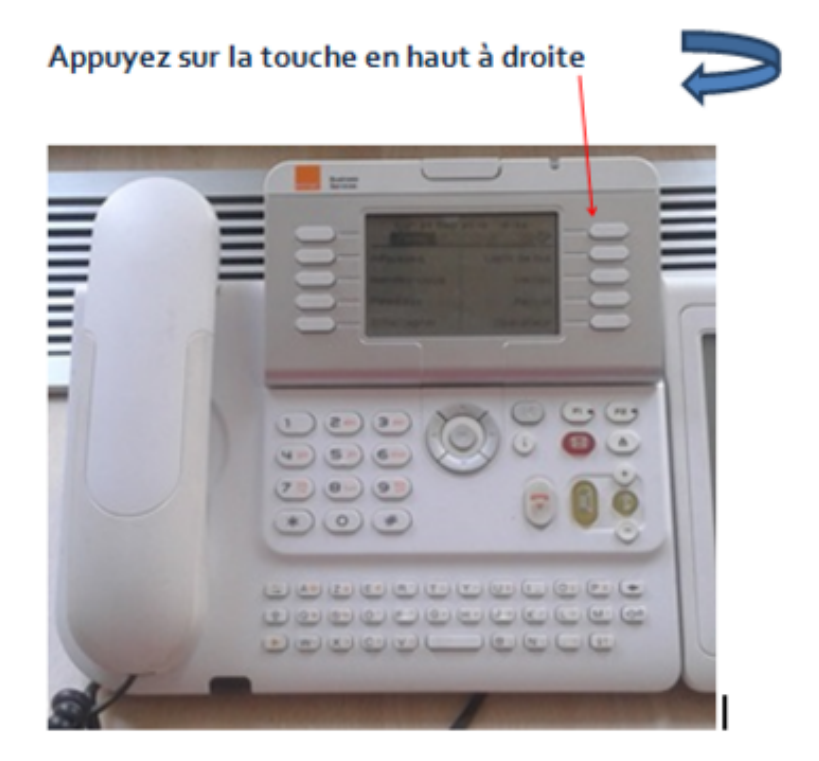